# **How to Make a FB Messenger Chat Bot**

In 1 Hour with Little or No Programing

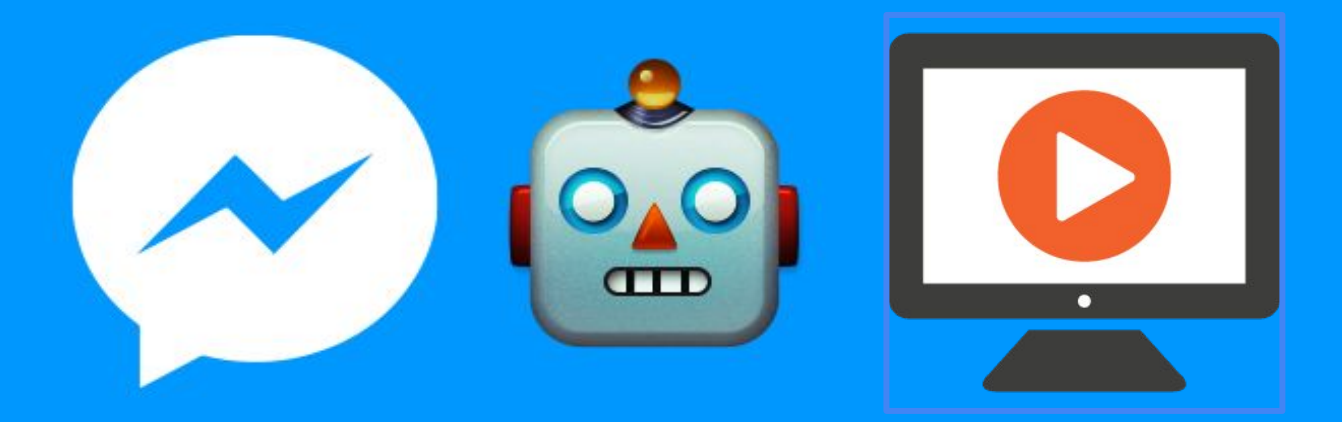

# [Step by Step Video](http://goo.gl/forms/Gx0ZcBRId5zv4lT93) [Video Tutorial](http://goo.gl/forms/Gx0ZcBRId5zv4lT93)

# Building a FB Messenger Chat Bot in 1hr

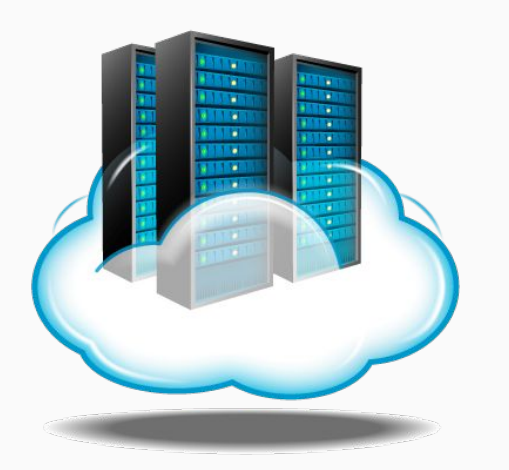

Part 1: Putting Bot on in the Cloud

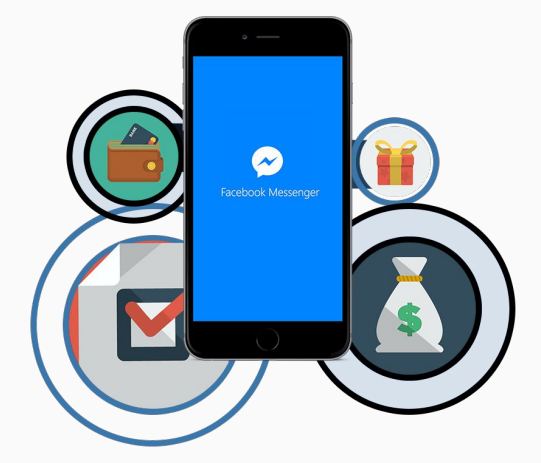

Part 2: Connecting your Bot with FB Messenger

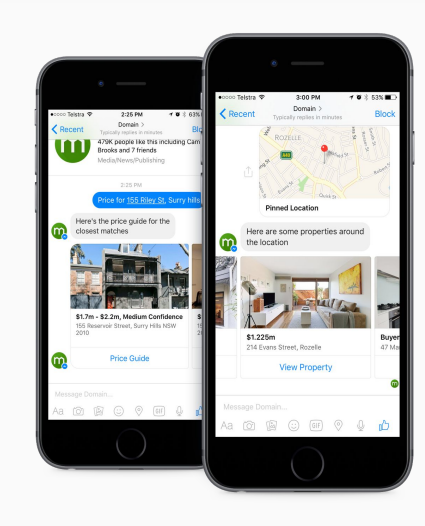

Part 3: Manipulating Your Bot

What you'll Need

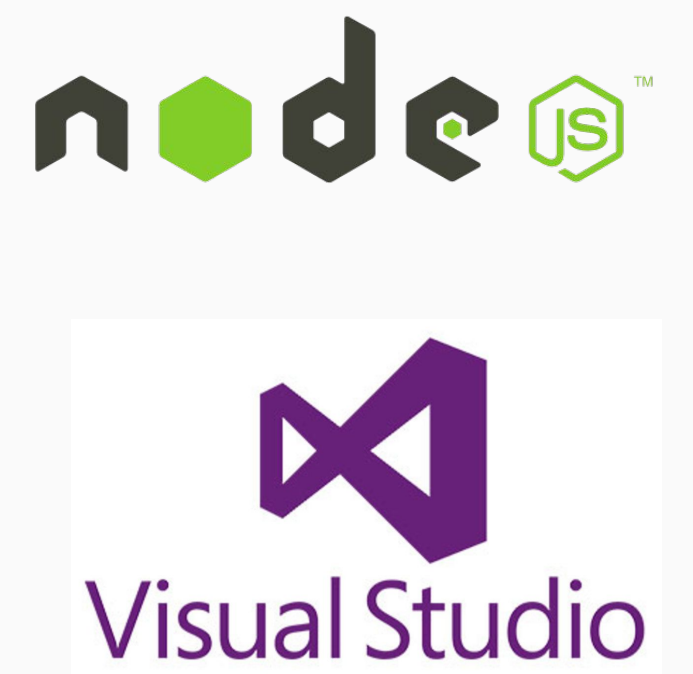

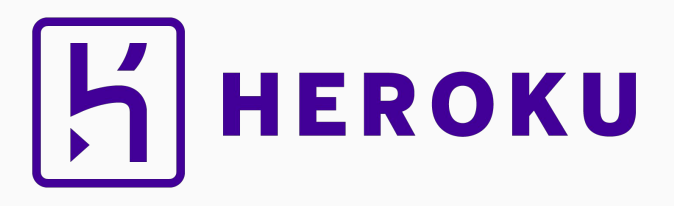

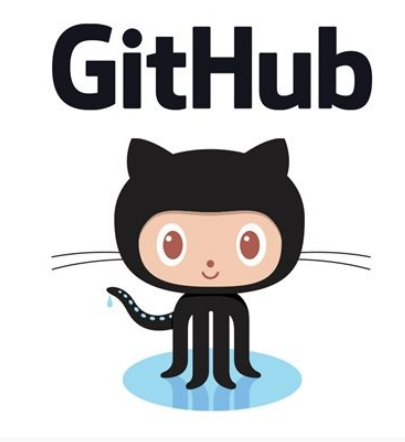

# **Part 1: Putting Your Bot on the Cloud**

# Download Node.js

We will be using JavaScript and Node. js for this tutorial.

You do not need to know node.js or be a coder. Sample code is provided.

> *[Download Node.js:](https://nodejs.org) https: //nodejs.org*

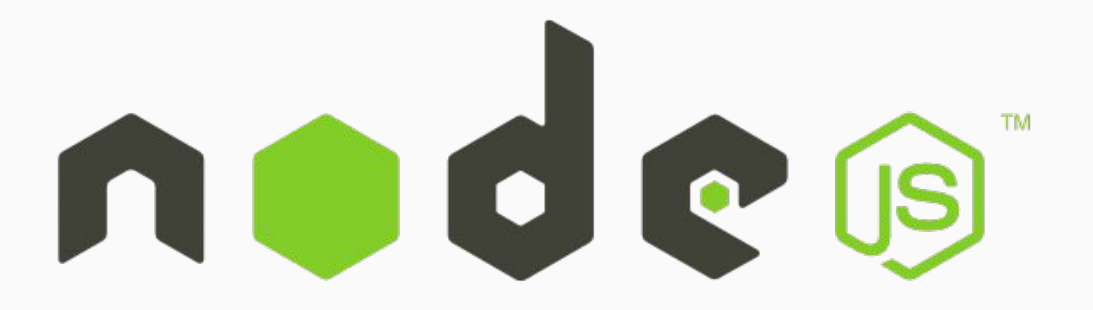

# Visual Studio IDE

Visual Studios is a very simple and fund IDE that supports js.

Visual Studios is Free and you can Download it from Microsoft.

**[Download: https://code.](https://code.visualstudio.com/Download) [visualstudio.com/Download](https://code.visualstudio.com/Download)**

# **Visual Studio**

# GitHub Repository

Github is a Great repository for your code. You can also collaborate with developers and get sample code.

You can download project sample code here:

**[Sign up at:](http://www.github.com) <https://github.com/>**

# **GitHub**

# 1. Heroku Hosting

Heroku offers free accounts and is a great place to host your chat bot.

**[Sign up at: https://www.heroku.](https://www.heroku.com) [com](https://www.heroku.com)**

# 2. Heroku Toolbelt

Download Heroku toolbelt to be able to launch, stop and monitor instances.

**[Download: https://toolbelt.](https://toolbelt.heroku.com) [heroku.com](https://toolbelt.heroku.com)**

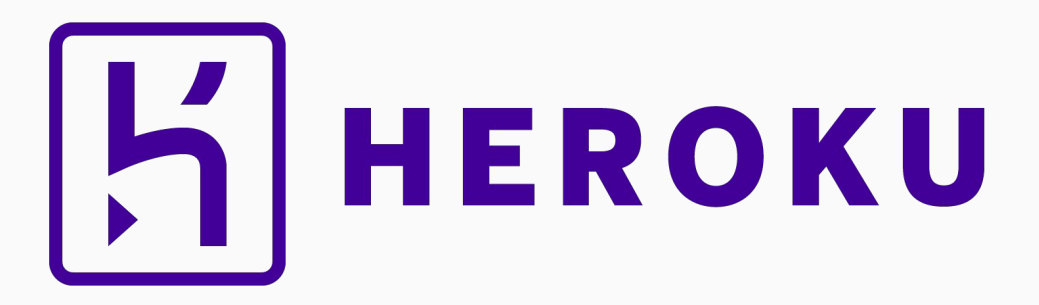

#### Setting up NPM & Dependencies

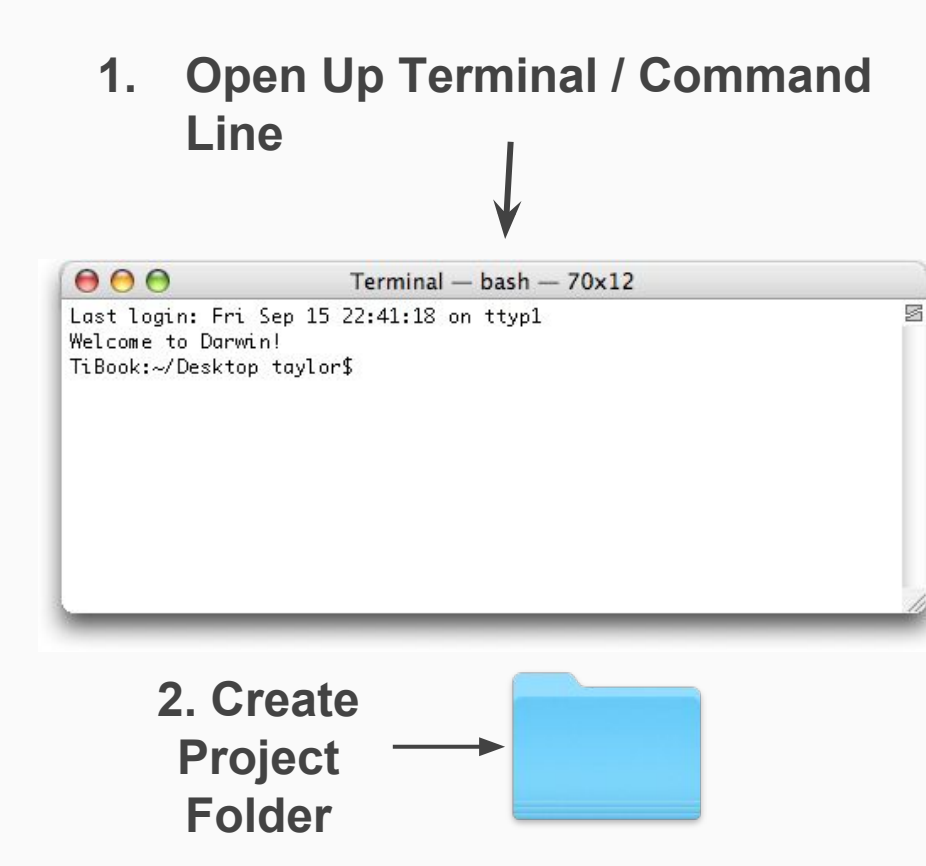

#### **3. In Command Line:**

Make Sure you have latest npm: sudo npm install npm --global

To Initialize npm in Project: npm init

Install Node Dependency for sending and requesting messages:

npm install express request body-parser --save

## Index.js

This is the main working file for your app. If you don't have an index.js file or code you can do one of the following:

- 1. Use our Parrot Bot Code
- 2. Create own Bot App
- 3. Get Sample Bot Code from online repository

# **Using Parrot Bot Index.js File**

Step 1: Join FB Chat Bot Group: <https://www.facebook.com/groups/aichatbots>

Step 2: Get Files from Group: [https://www.facebook.](https://www.facebook.com/groups/aichatbots/files/) [com/groups/aichatbots/files/](https://www.facebook.com/groups/aichatbots/files/)

Step 3: Copy & Past or Download File Named, "Sample Code for Parrot Bot" and save it as an index.js file in your Project Folder

> [OR Get Parrot index.js via email:](https://drive.google.com/open?id=0Bw6T9cBdPcB8eHJEeXlPd1lMaEE) [click here](https://drive.google.com/open?id=0Bw6T9cBdPcB8eHJEeXlPd1lMaEE)

# Procfile

Procfile lets Heroku know what files to run. Creating a Procfile takes one line of code:

web: node index.js

Save it as 'Procfile' in your project.

You can also use procfile sample in [https://www.facebook.](https://www.facebook.com/groups/aichatbots/files/) [com/groups/aichatbots/files/](https://www.facebook.com/groups/aichatbots/files/)

### [OR Get Parrot Procfile via email:](https://drive.google.com/open?id=0Bw6T9cBdPcB8eHJEeXlPd1lMaEE) code to heroku and deploys it [click here](https://drive.google.com/open?id=0Bw6T9cBdPcB8eHJEeXlPd1lMaEE)

# Deploy Code to **Heroku**

In Terminal type:

- $q$ it status  $/$ /this will show you all of the files not yet committed to server
- 2. git add . //this will add new/updated files
- 3. git commit -message 'your message' //this commits code
- 4. git push heroku master //this pushes your

# Congrats, Your App is Alive!!!

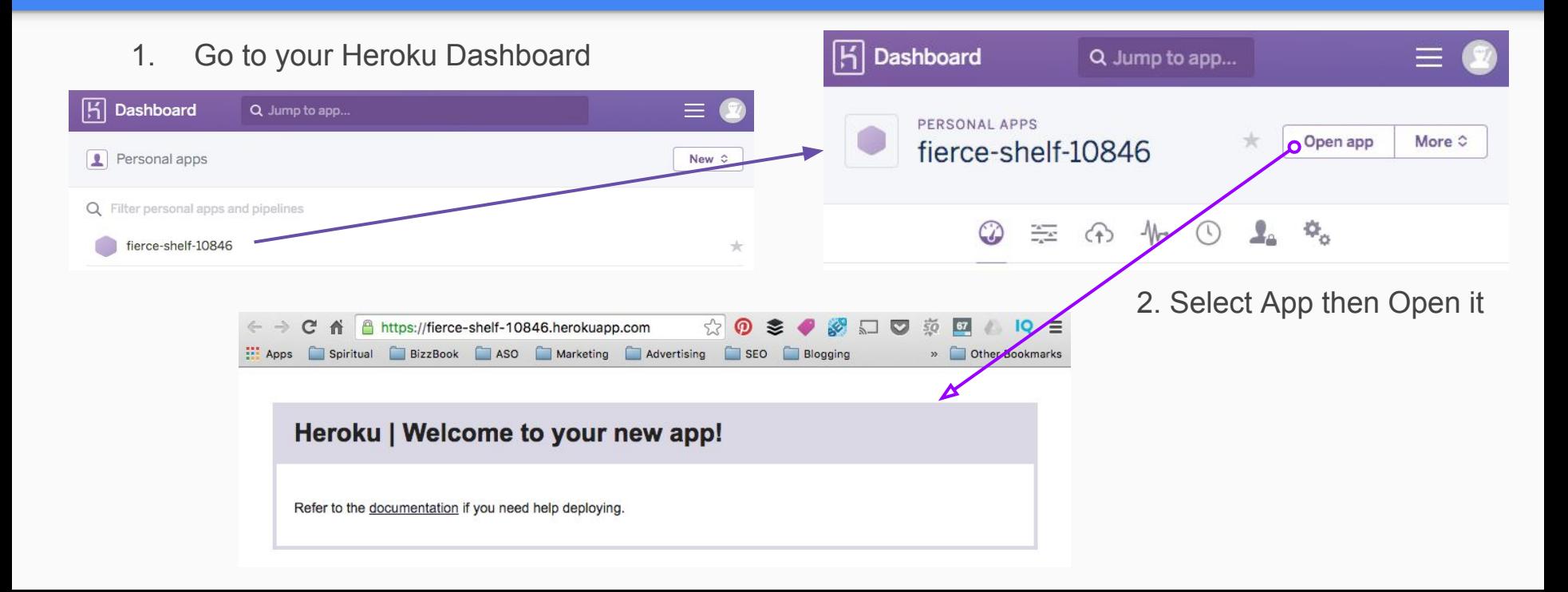

# **Part 2: Connecting Your Bot with FB**

## FB Developer

Sign up to Facebook Developer Program

**[Sign up: https://developers.](https://developers.facebook.com/products/messenger/) [facebook.](https://developers.facebook.com/products/messenger/) [com/products/messenger/](https://developers.facebook.com/products/messenger/)**

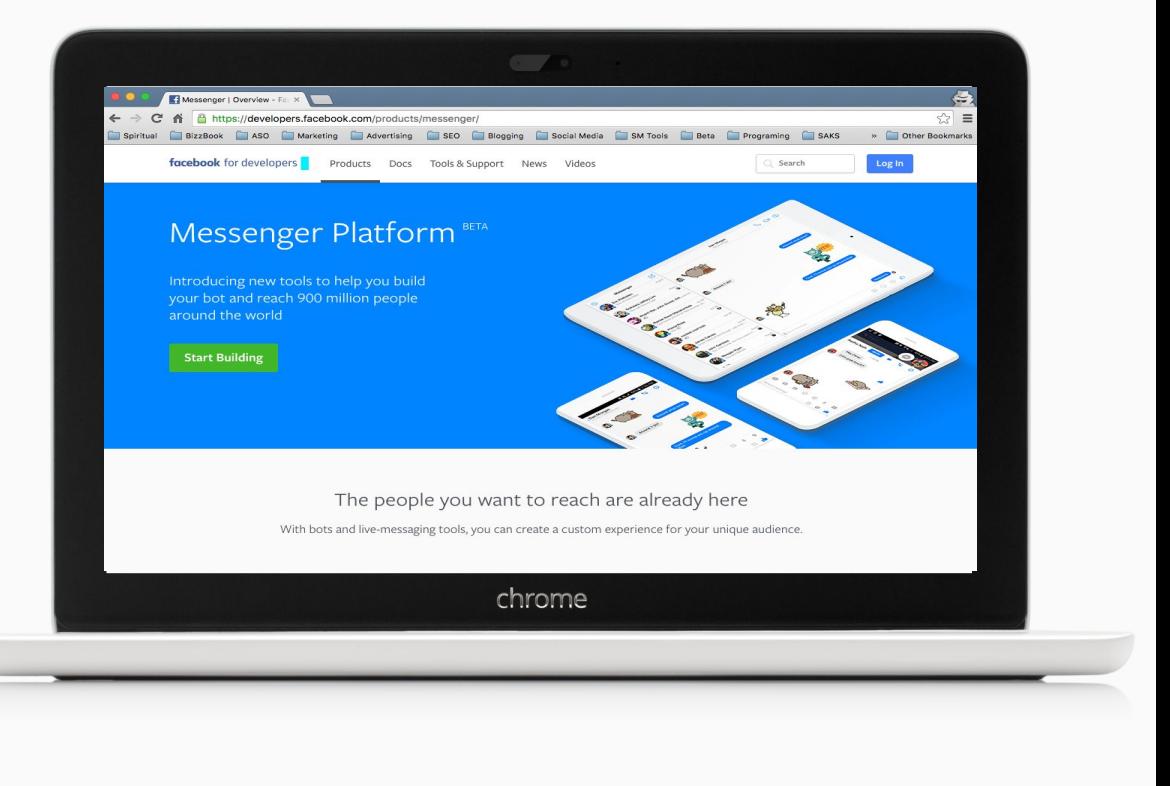

#### Creating App in FB

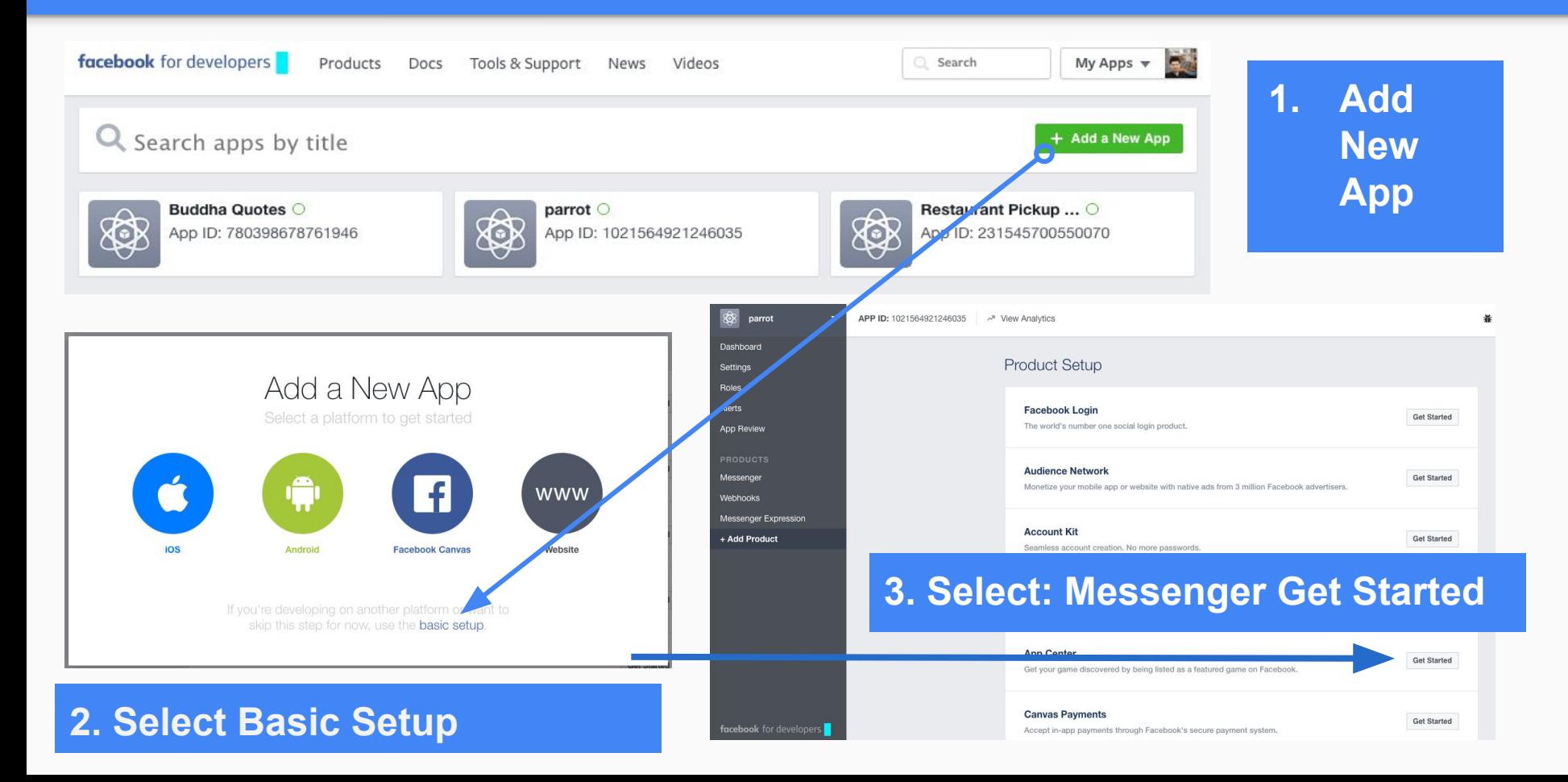

# Select Page

# **Save Page Token to your index.js file**

#### **Token Generation**

Page token is required to start using the / not approved to use them yet, though in t generate page tokens for the pages you o

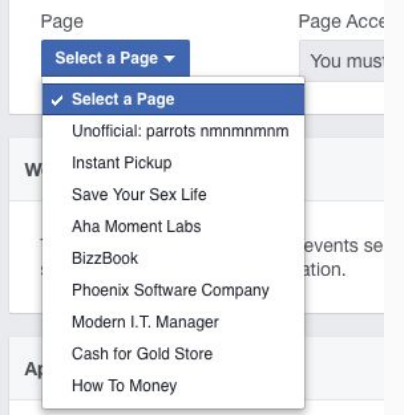

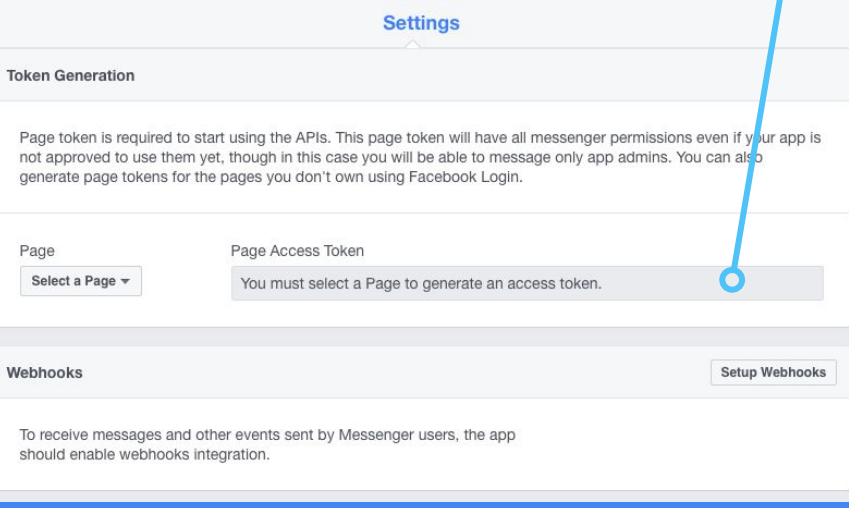

## Setting up Webhooks

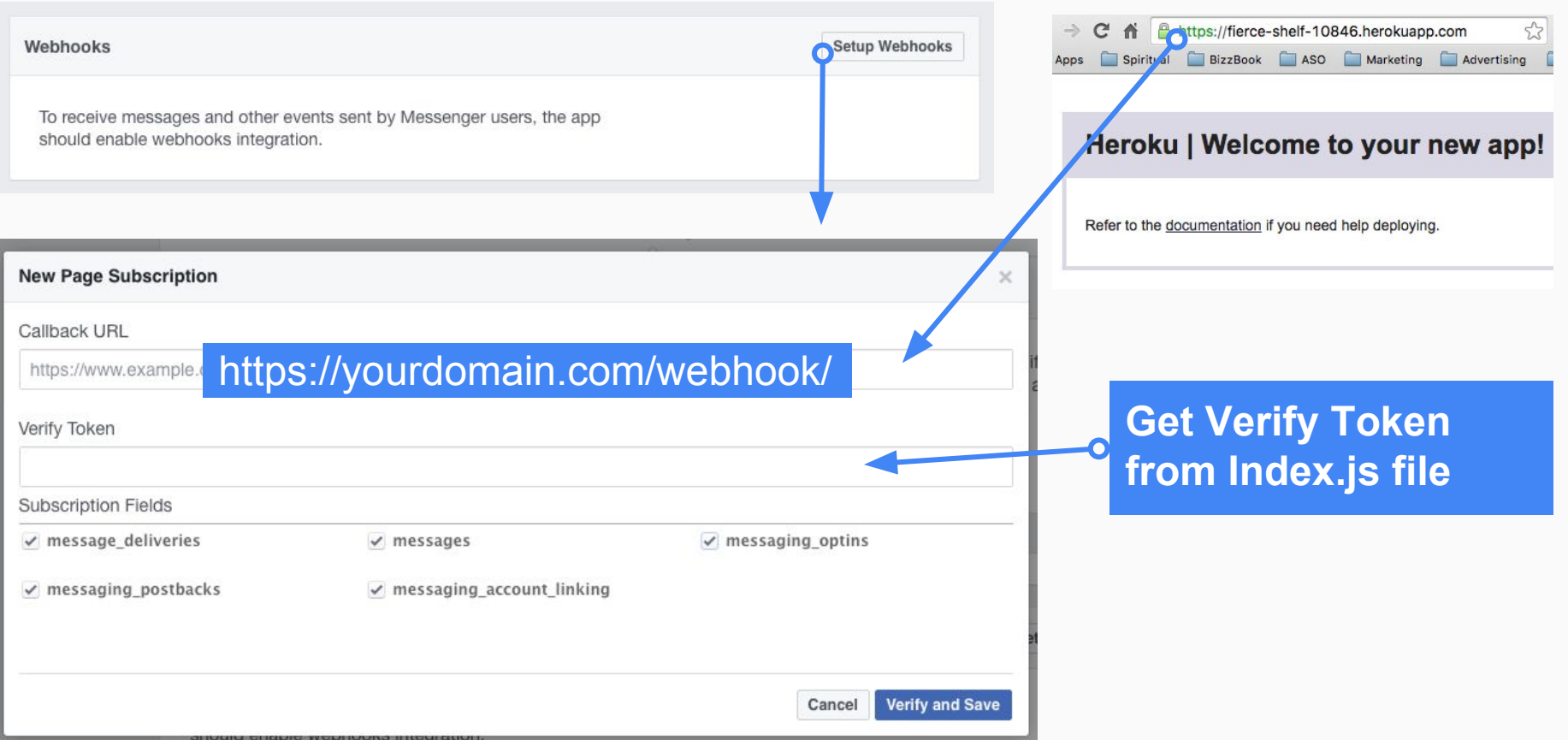

#### Setting up NPM & Dependencies

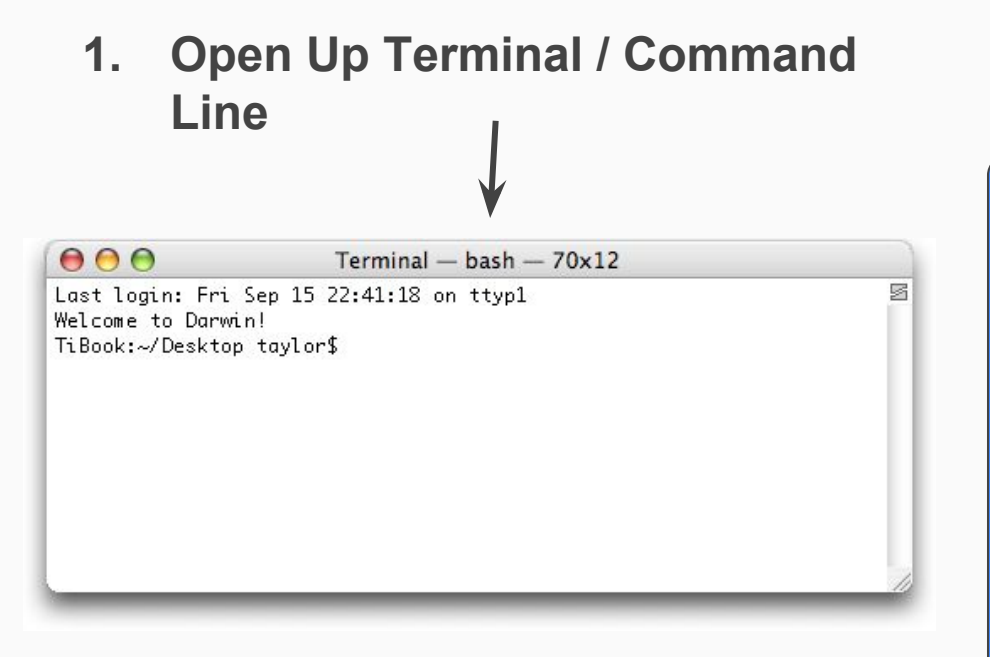

#### **2. In Command Line:**

Trigger FB to Send Messages:

curl -X POST "https://graph.facebook. com/v2.6/me/subscribed\_apps? access\_token=<PAGE\_ACCESS\_TOKEN>"

# Quick Checklist

- **1.** Added New FB App
- **2.** Linked it to FB Page
- **3.** Set up Webook
- 4. Input Access Token in index file
- 5. Curl command?
- 6. Saved and Pushed changes to Heroku?

# **It's Alive!!!**

Go to your Bot's Corresponding FB Page and Send your Bot a Message. Try typing 'hi' then type 'yo'.

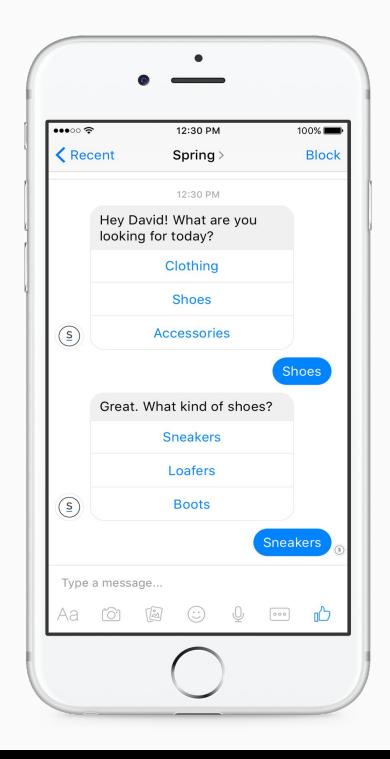

# **Part 3 Manipulating Your Bot**

## **Interactions**

People can interact with you bot via text and structured messages.

Trigger words can be programed so each time a trigger word is used, your bot respond with a specific type of message. For example your bot can respond with a text, photo, or structured message.

[Check out: wit.ai](https://wit.ai/)

#### **Text**

The simplest and most familiar way to interact. This message type relies solely on words to communicate.

Your yearly subscription will expire on January 1st, 2017. Your order has been placed. If there is anything else we can help you with please let us know.

Hi David, I'll send you weather forecasts every day.

What location you would like weather forecasts for?

#### Photo

Make your message visually engaging. Try adding an image to your interaction to complement your text.

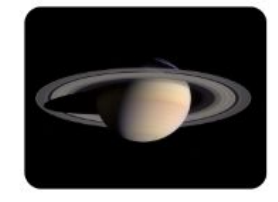

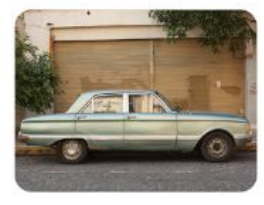

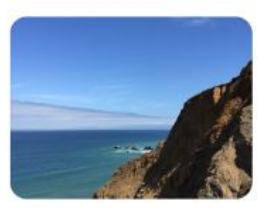

## FB Cards

FB provides templates so you can create the Generic Cards. This template is included in the sample parrot bot.

You can easily manipulate the Parrot Bot's trigger words and generic cards in the index.js file.

Here is a Video Tutorial That Can Help: *[Video Tutorial](http://goo.gl/forms/Gx0ZcBRId5zv4lT93)*

#### **Generic**

With a combination of text, images and buttons, this template is ideal for messages that have a structured information hierarchy.

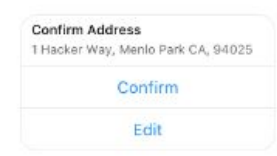

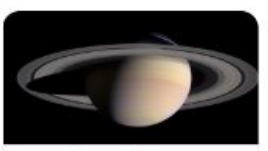

Saturn's rings might be younger than dinosaurs There's a possibility the planet's rings. are only a 100 million years old, a report says. cnn.com

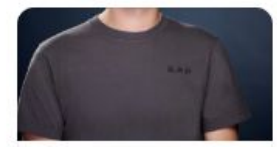

Classic T-Shirt Medium Grey \$29.99 zuckstees.com

**View Details** 

#### **Carousels**

Configure the generic template to create a horizontal row of bubbles when you want to send multiple, similar messages (ex: product selections, weather forecasts or news articles).

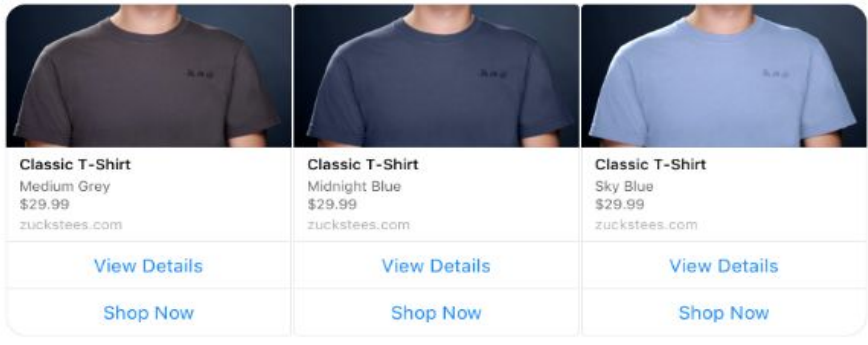

## Bot Discovery

Discovery is currently a problem for Chat bots. Here are a few communities that can help with this:

**[Reddit Community](https://www.reddit.com/r/Chat_Bots/)**

**[Chat Bots Group on FB](https://www.facebook.com/groups/aichatbots)**

**[Follow Chatbots on Twitter](https://twitter.com/aichatbots)**

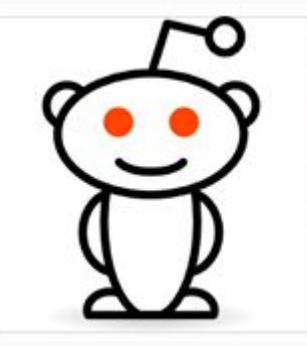

#### Chat Bots - AI Chatbots Community  $\cdot$  /r/Chat\_Bots

Latest News on Chat Bots and Chatbot Messaging Platforms like: Facebook Messenger, Slack, SMS, WeChat, Kik, Microsoft, and Google. Also discuss...

REDDIT.COM

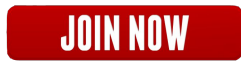

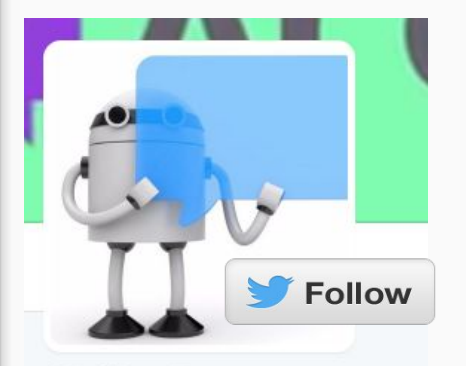

**Al Chat Bots** @AIChatBots\_FOLLOWS YOU

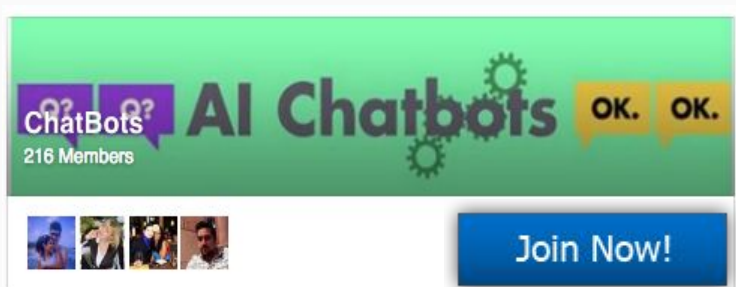

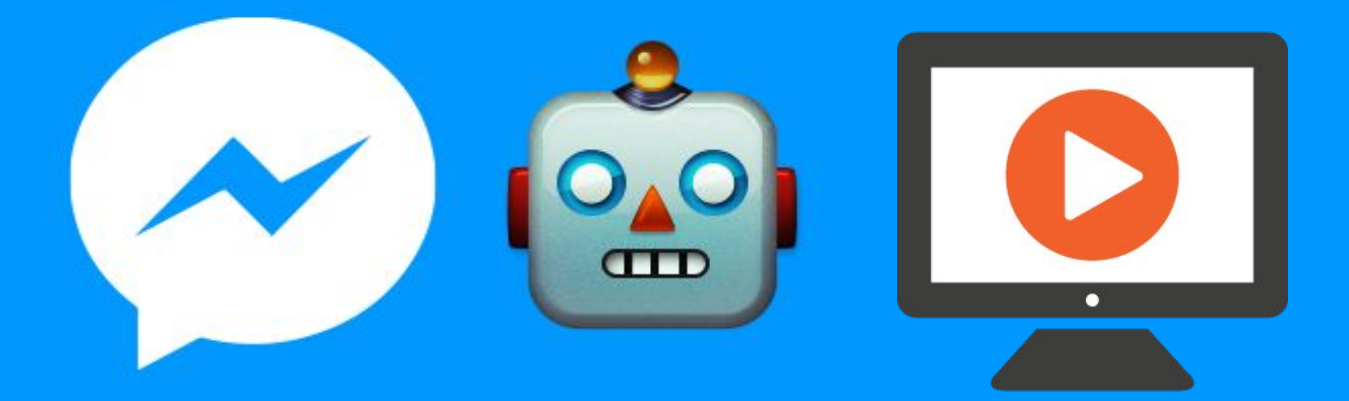

# **[Need More Help?](http://goo.gl/forms/Gx0ZcBRId5zv4lT93) [Get the Step by Step Video Tutorial](http://goo.gl/forms/Gx0ZcBRId5zv4lT93)**

# **Thank You!**